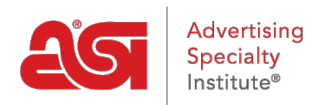

[Soporte de Producto](https://kb.asicentral.com/es-ES/kb) > [ESP Websites](https://kb.asicentral.com/es-ES/kb/esp-websites) > [eCommerce](https://kb.asicentral.com/es-ES/kb/ecommerce-2) > [Uso de la opción de facturas](https://kb.asicentral.com/es-ES/kb/articles/using-the-invoices-option)

## Uso de la opción de facturas

Jennifer M - 2021-08-13 - [eCommerce](https://kb.asicentral.com/es-ES/kb/ecommerce-2)

Para habilitar la opción "Facturarme" para los clientes durante el proceso de pago, vaya a la sección Métodos de pago del Administrador de sitios web de ESP.

Después de iniciar sesión en el administrador de sitios web de ESP, busque el sitio que le gustaría usar y luego haga clic en el botón Editar.

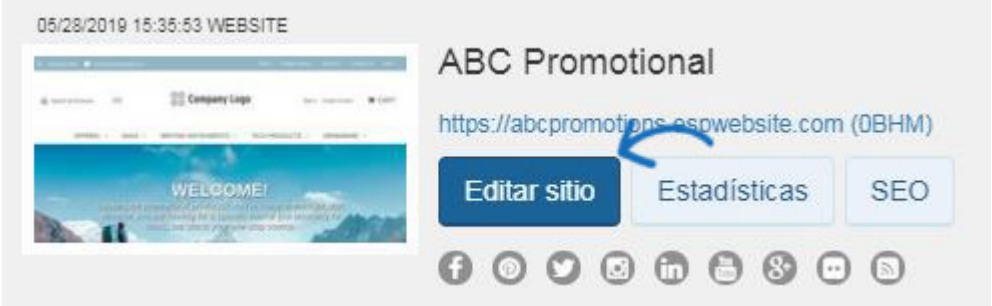

A continuación, expanda la sección de comercio electrónico y seleccione Métodos de pago.

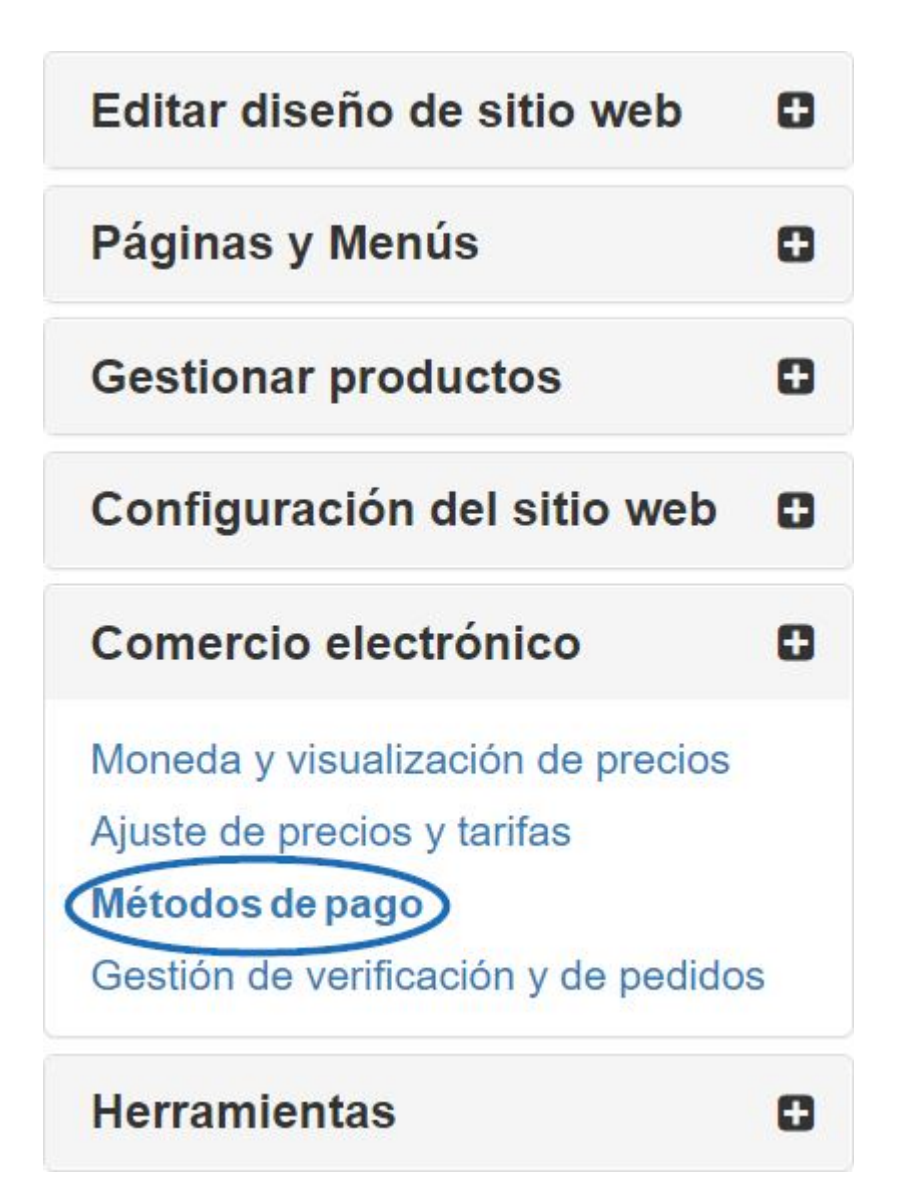

Después de seleccionar "Quiero aceptar pagos en mi sitio", marque la opción "Facturarme". A continuación, asegúrese de comprobar también la casilla & quot; Facturar al cliente & quot; en la sección Solicitar pago final.

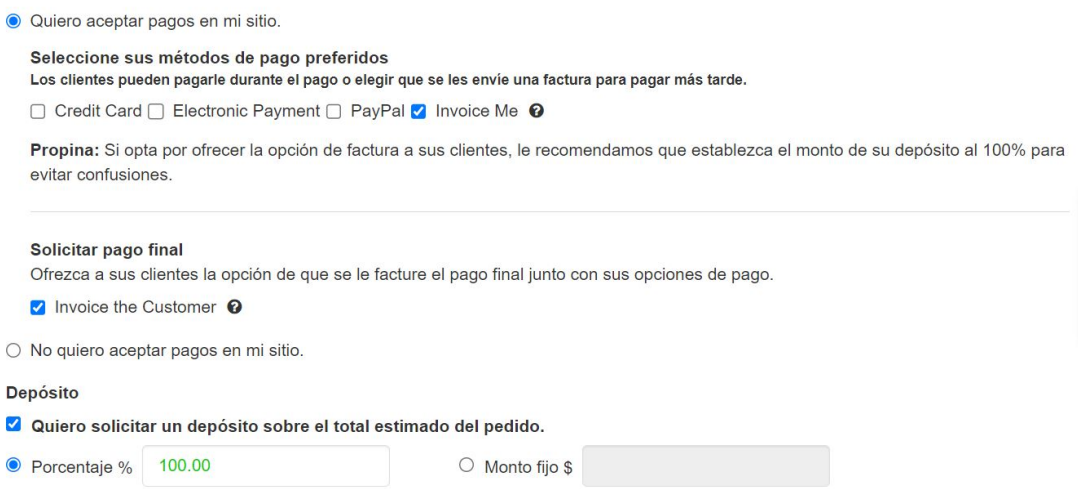

**Nota:** Se recomienda encarecidamente que cuando trabaje con facturas, requiera un

depósito y establezca el porcentaje en 100%.

Cuando haya terminado de hacer estas selecciones, haga clic en el botón Guardar y luego haga clic en el enlace Realizar cambios en vivo.

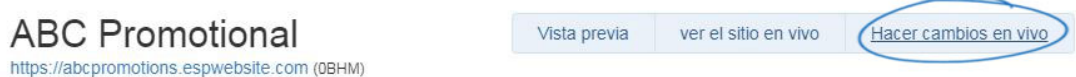

El método de pago "Facturame" se puede utilizar de forma independiente o junto con otros métodos de pago en una sola transacción durante el proceso de pago en los sitios web de ESP y / o en las tiendas de la empresa.